# **CT – Taxe auteur**

# **1 Introduction**

Cette fonctionnalité permet à la bibliothèque de facturer aux usagers des frais spéciaux (annuels) en lien avec le taxe d'auteur. Il est possible de définir plusieurs prix pour différentes catégories, tels que les abonnés adultes ou jeunes.

#### **Remarque importante**

Cette fonction n'est liée à AUCUNE les définitions/paramètres de taxe de l'AFO 494 ou 497.

# **2 Paramétrage**

Afin de pouvoir utiliser cette fonction, vous devez définir différents paramètres.

### **2.1 Liste d'autorités**

La zone décrite ci-dessous est liée à une liste d'autorités. Vous devez créer des entrées dans cette liste pour déterminer le(s) taxe(s).

Rendez-vous dans l'AFO 482 – Listes d'autorité usager et sélectionnez **Taxe d'auteur** à partir de la liste déroulante.

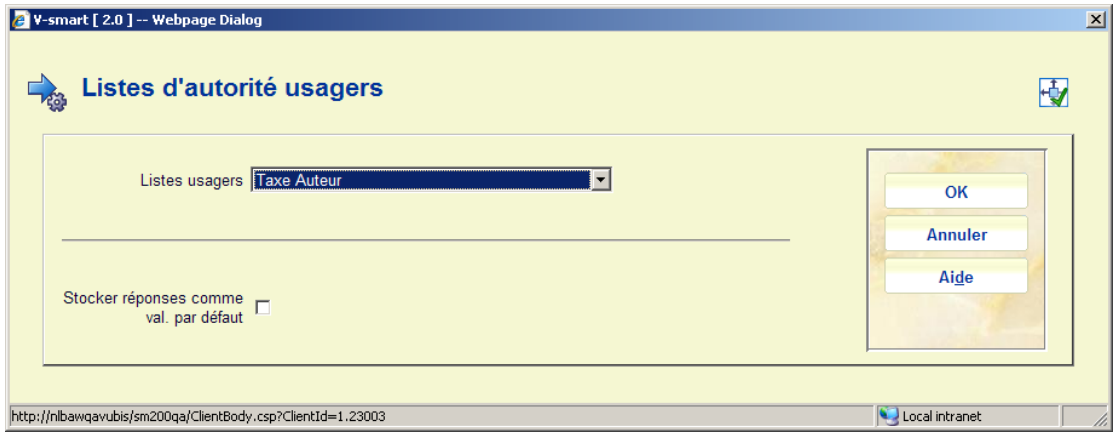

Cela vous conduira à l'écran où vous pourrez ajouter, modifier et supprimer les codes :

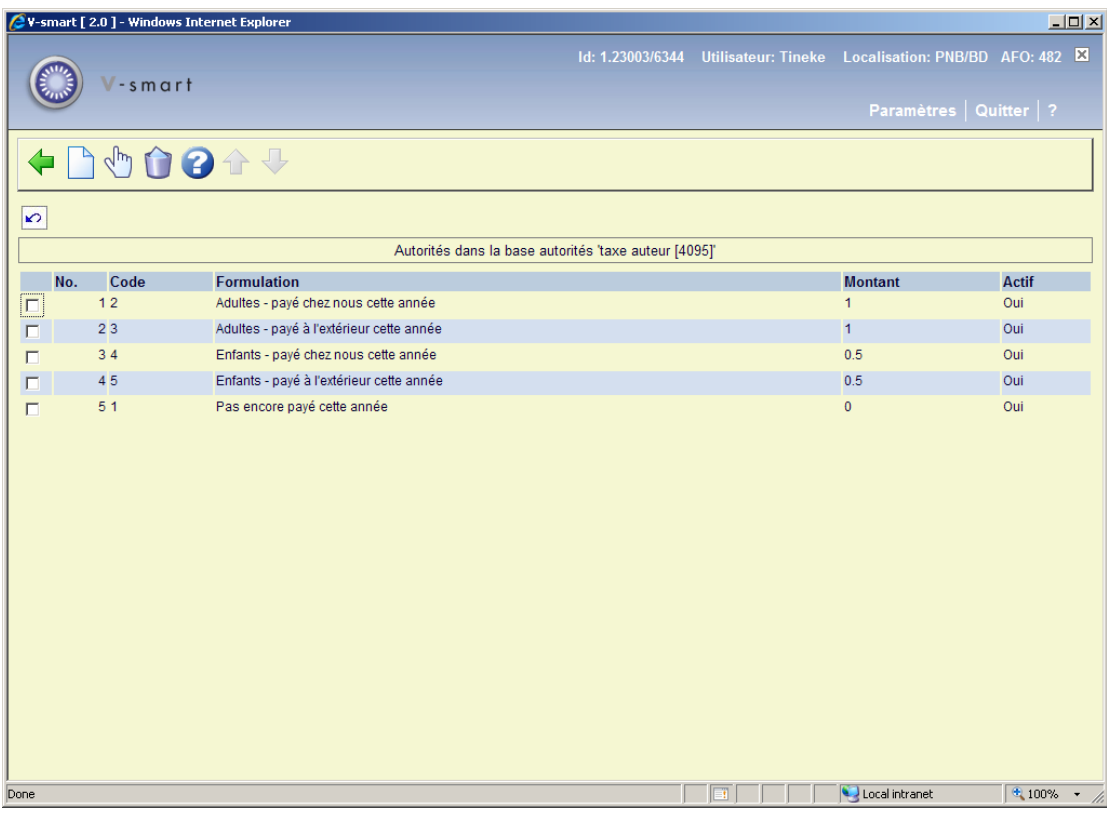

Un exemple de définition de code :

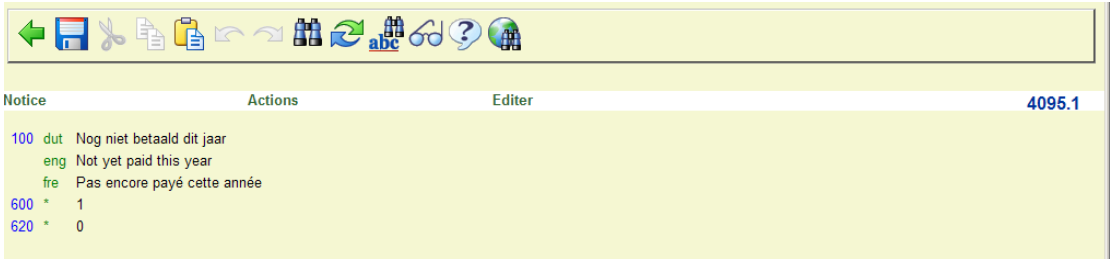

#### **Remarque**

Vous devez avoir au moins un paramètre « pas encore payé cette année » et un autre avec un montant.

## **2.2 Zone Usager**

Dans l'AFO 482 – Paramétrages définition usager vous devez activer la zone **Taxe auteur** dans le groupe *Abonnement* :

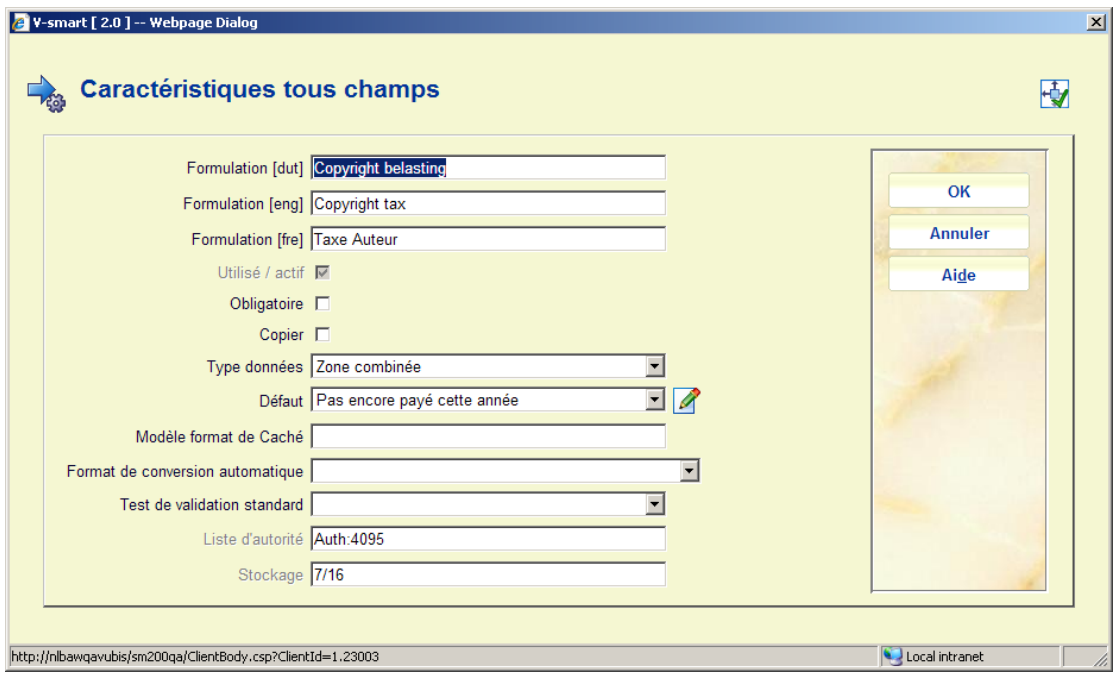

Assurez-vous que la valeur par défaut est le code autorité « pas encore payé cette année » comme créé dans l'étape ci-dessus.

Cette zone doit aussi être mise à disposition sous **Données à corriger**, ainsi elle sera affichée dans la notice usager et pourra être modifiée pour un code ayant un montant qui lui soit associé.

## **3 Information usager**

L'information sur le taxe d'auteur s'affichera en divers points de l'ensemble du module de prêt.

#### **3.1 AFO 431**

Lorsque vous ajoutez un nouvel usager le paramètre sera par défaut « pas encore payé cette année » (comme décrit ci-dessus). Lorsque l'on change le paramètre pour un code ayant un montant qui lui soit associé :

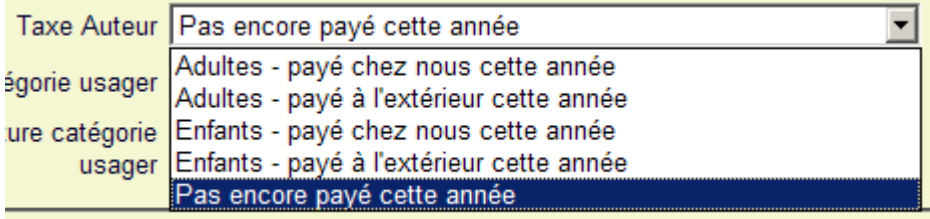

le système bascule immédiatement vers l'écran de règlement des paiements :

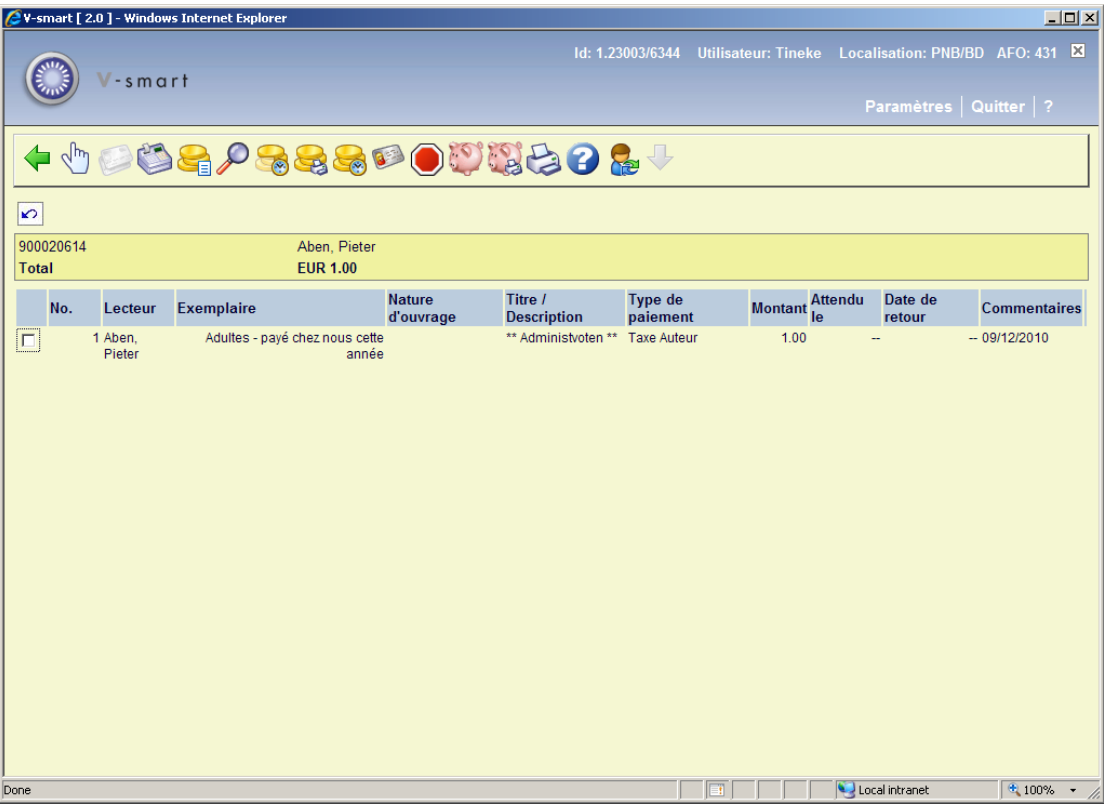

Bien sûr, si aucun paiement n'est actuellement fait à ce moment, vous pouvez quitter cet écran et exécuter le paiement plus tard via l'AFO 414.

Dès que quelqu'un a payé le taxe, la valeur de la zone **Taxe d'auteur** ne peut plus être modifiée jusqu'à ce que la valeur de la zone soit remise à zéro par le code « pas encore payé cette année ». Voir la partie 4 pour plus d'information.

La modification du code du Taxe d'auteur apparaîtra sous forme d'un élément distinct dans les détails de l'historique des transactions de l'usager :

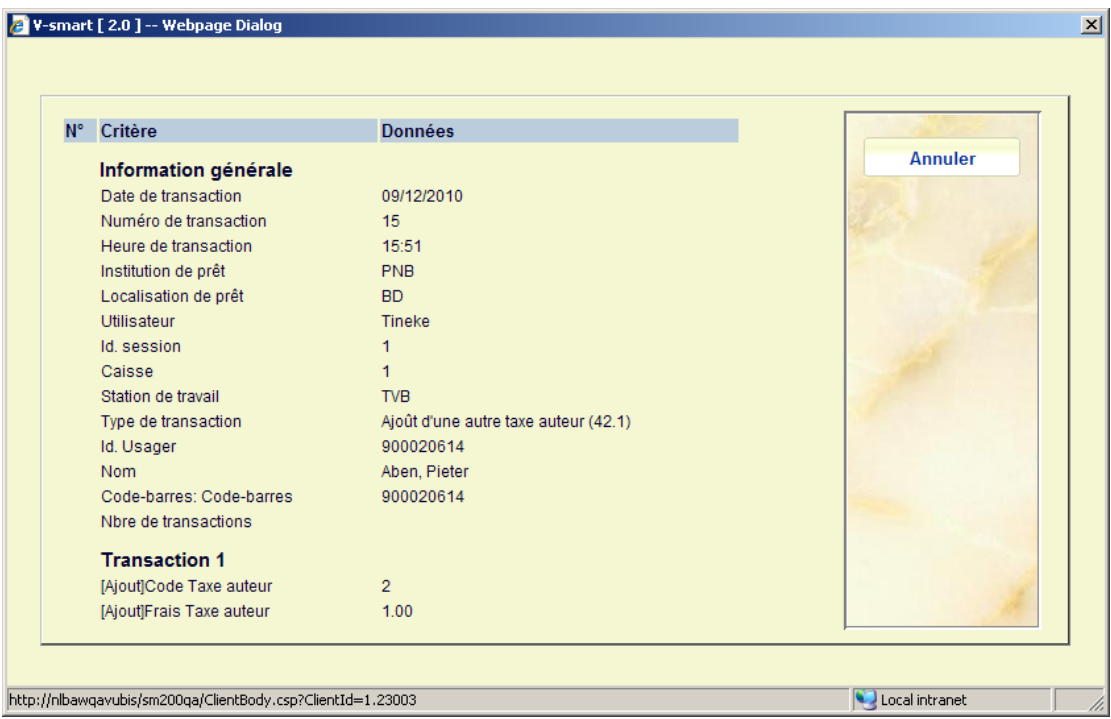

### **3.2 Autres fonctions de prêt**

Dans les AFOs où l'information concernant l'usager est affichée, telles que 411 et 413, la zone **Taxe d'auteur** et ses paramètres courants seront affichés :

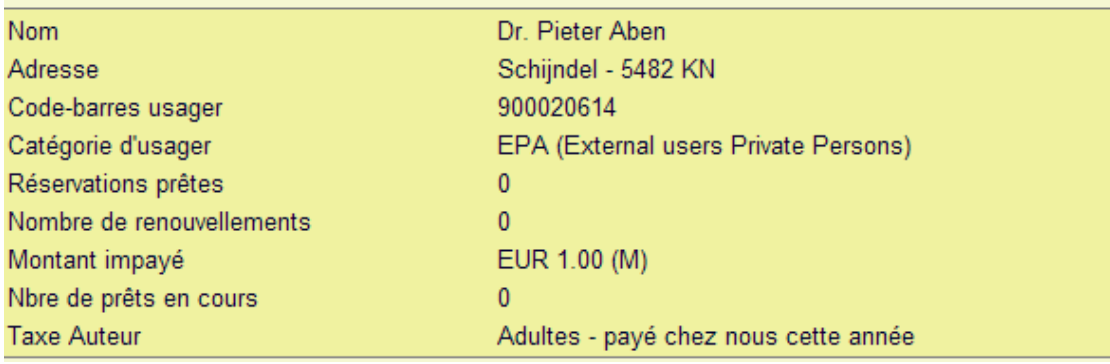

## **4 Traitement**

Normalement la valeur de la zone **Taxe d'auteur** sera réinitialisée vers le code « pas encore payé cette année » en début d'année (budgétaire ou civile). Cela se fait via un processus spécial dans l'AFO 451. Ce processus ne sera disponible que si la zone **Taxe d'auteur** dans le groupe *Frais d'abonnement* est activée.

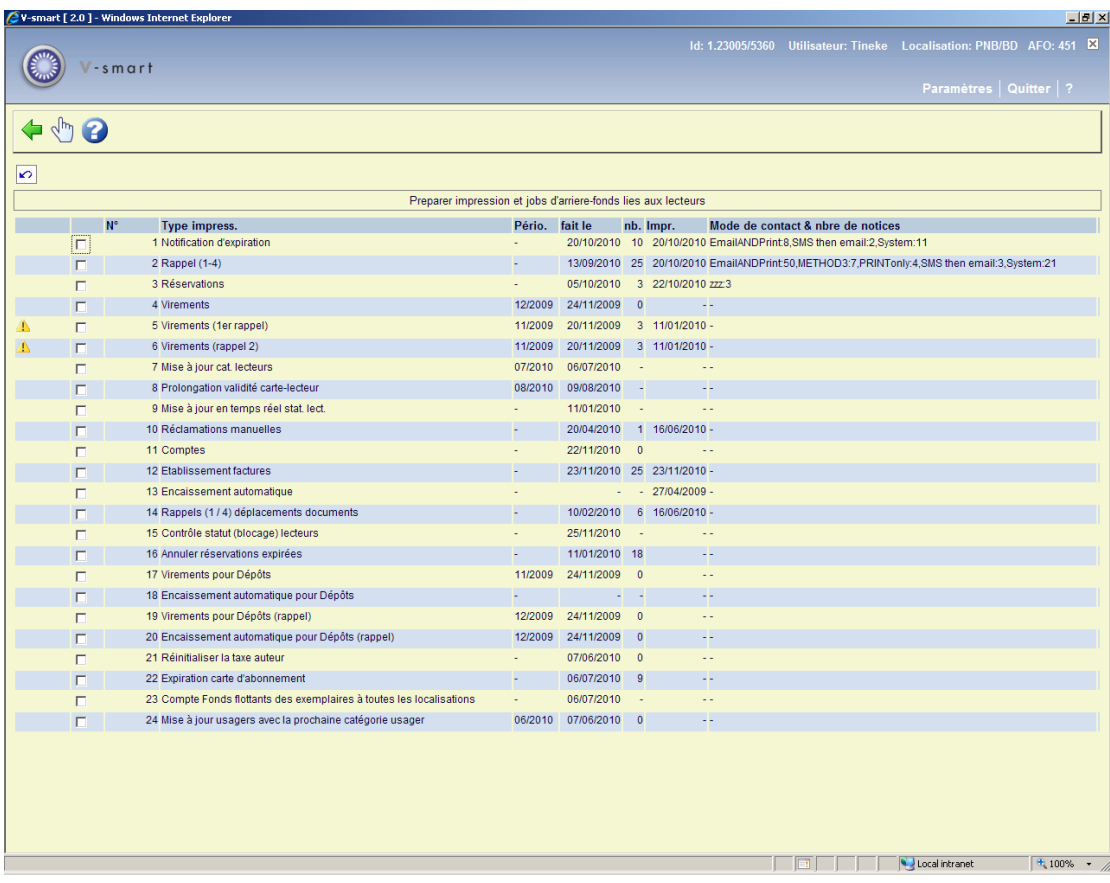

Lorsque vous sélectionnez Réinitialiser le taxe d'auteur, le système affiche le message suivant :

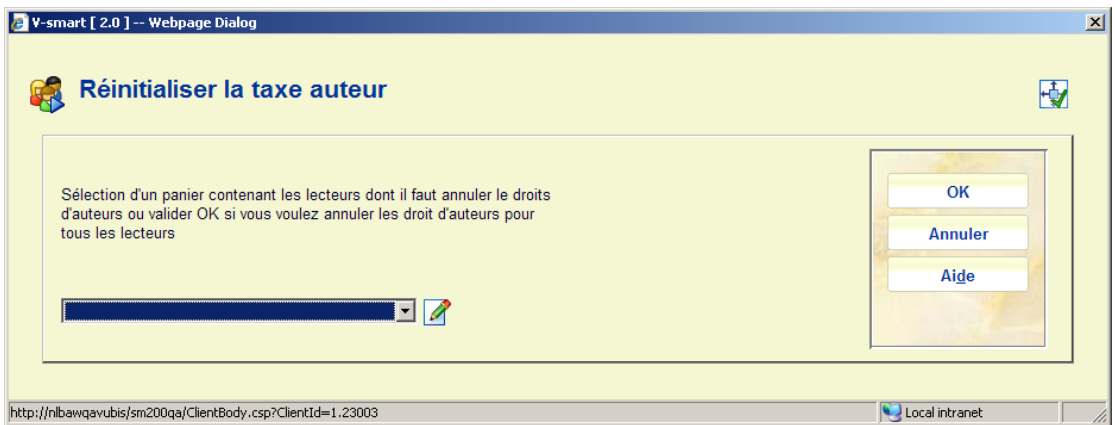

Après que vous ayez complété le processus, l'indicateur sera réinitialisé pour les abonnés. Ce type de réinitialisation ne s'affiche PAS dans les détails de l'historique des transactions de l'usager.

# **5 Statistiques**

Il existe deux nouvelles transactions enregistrées dans les Transactions de prêt (^UTR) relatives à cette fonction :

Lorsque la zone « **Taxe d'auteur** » dans l'AFO 431 est paramétrée par une valeur autre que le code 1 (pas encore payé cette année), une transaction 42.1 est enregistrée :

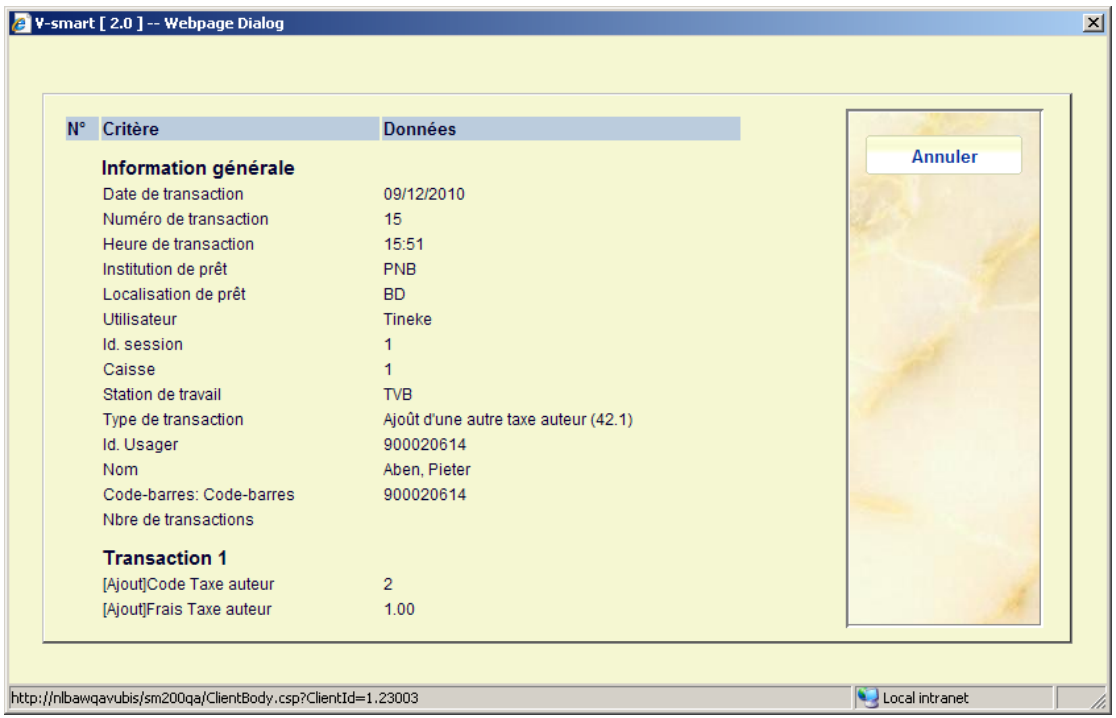

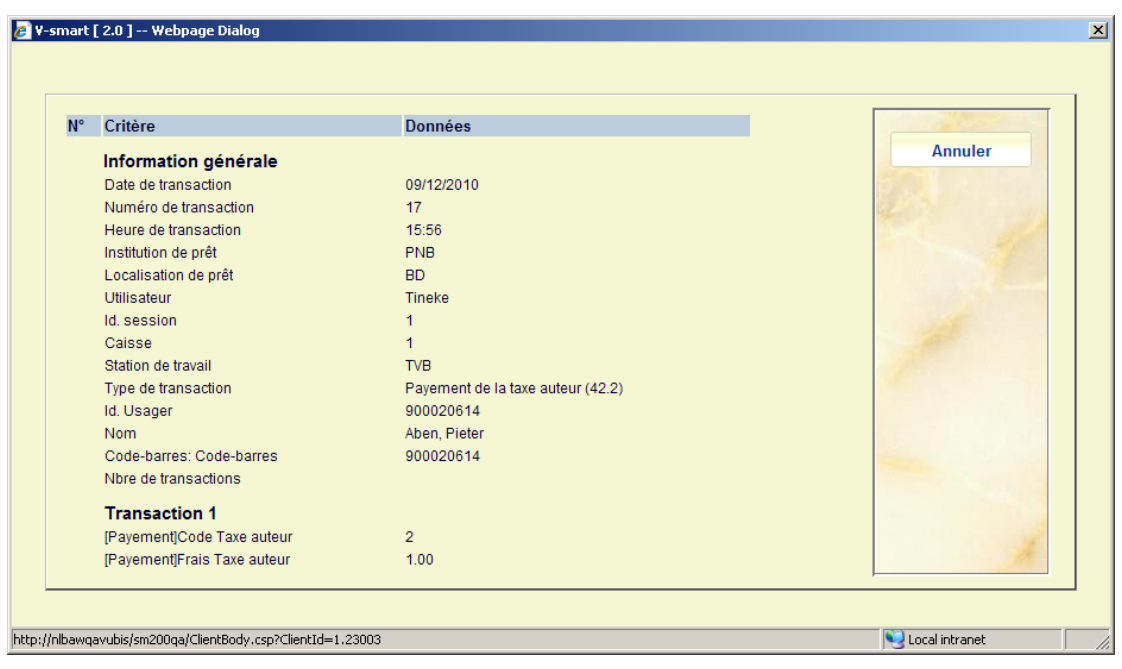

Lorsque le taxe relatif au **Taxe d'auteur** est payé, une transaction 42.2 est enregistrée :

Ces transactions sont disponibles dans le module STI.

#### • **Document control - Change History**

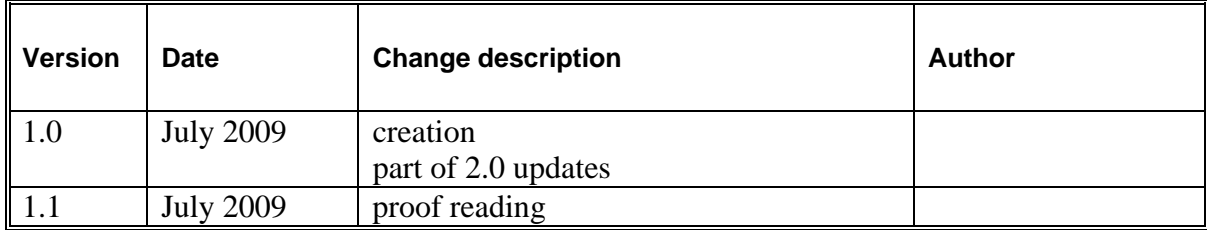